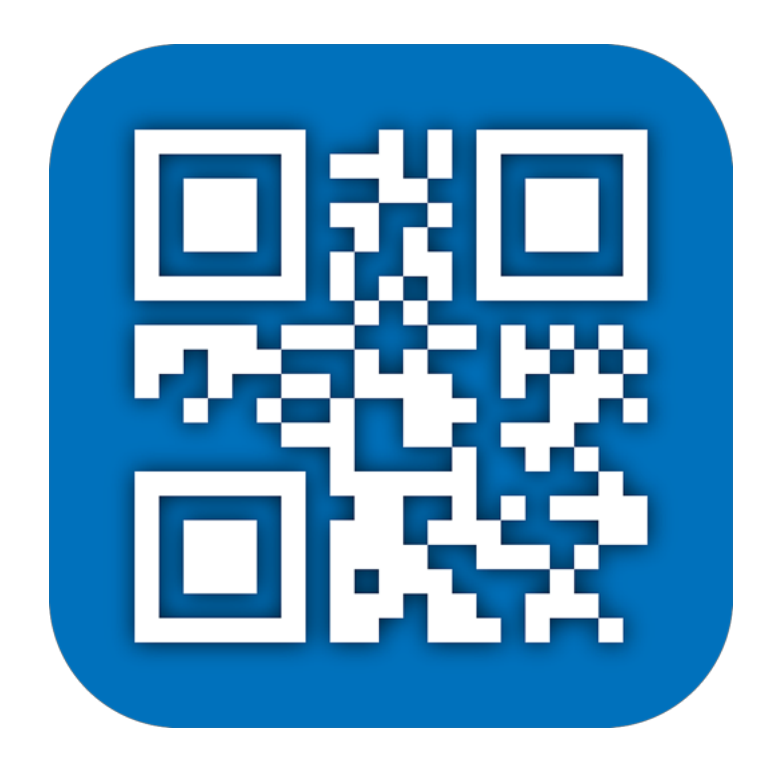

# **Fiche produit Barcody Express v1**

© 2007-2014, DSD.net Michael Kammerlander – Ulf Dunkel

**Traduction française**

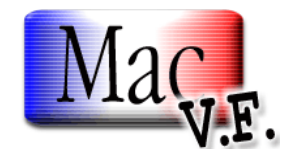

© 2007-2014, SARL MAC V.F. Philippe Bonnaure

> http://www.macvf.fr support@macvf.fr

Version 1.15 du 21/07/2014

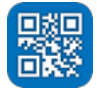

#### **Identification du document**

**Fiche produit de Barcody** Express **1 pour Mac OS X 10.8.x à Mac OS X 10.9.x. Ce document est dédié à la version 1.15 de Barcody** Express **1 et comporte 7 pages.**

#### **Notice de copyright**

© 2007-2014, DSD.net & Michael Kammerlander – Ulf Dunkel. Tous droits réservés. © 2007-2014, SARL MAC V.F. & Philippe Bonnaure. Tous droits réservés.

MAC V.F. et le logo MAC V.F. sont des marques de la SARL MAC V.F.

Barcody Express et le logo Barcody Express sont des marques de la société DSD.net.

Apple, le logo Apple et Macintosh sont des marques commerciales déposées d'Apple Computer Inc, enregistrées aux États-Unis et dans d'autres pays. Mac et le logo Mac OS sont des marques commerciales déposées d'Apple Computer Inc.

#### **Note légale**

Le logiciel Barcody Express ainsi que les instructions qui l'accompagnent sont fournis tels quels, sans garanties d'aucune sorte. L'auteur Michael Kammerlander – Ulf Dunkel, DSD.net, le traducteur et la SARL MAC V.F. ne sont, en aucun cas, responsables des dommages matériels ou logiciels qui pourraient être causés par l'utilisation de ce logiciel. Les risques et les performances sont assumés par l'utilisateur. Si les instructions ou le programme sont inadéquats, c'est à l'utilisateur, et non à Michael Kammerlander – Ulf Dunkel, DSD.net et/ou au traducteur ou à la SARL MAC V.F. d'assumer les coûts de remise en état ou de maintenance.

#### **Restrictions et limitations**

La diffusion et la reproduction de ce document, même partielle, est interdite sauf autorisation écrite express de la SARL MAC V.F.

La diffusion de **Barcody** Express **1** doit être réalisée par la duplication intégrale et sans altération d'aucune sorte de l'œuvre. L'archive d'installation ne doit en aucun cas être altérée lorsqu'elle elle est transmise à un tiers.

#### **Distribution**

La SARL MAC V.F. est le distributeur officiel et exclusif pour la France et les pays francophones des produits de la société DSD.net.

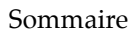

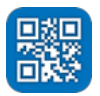

## Sommaire

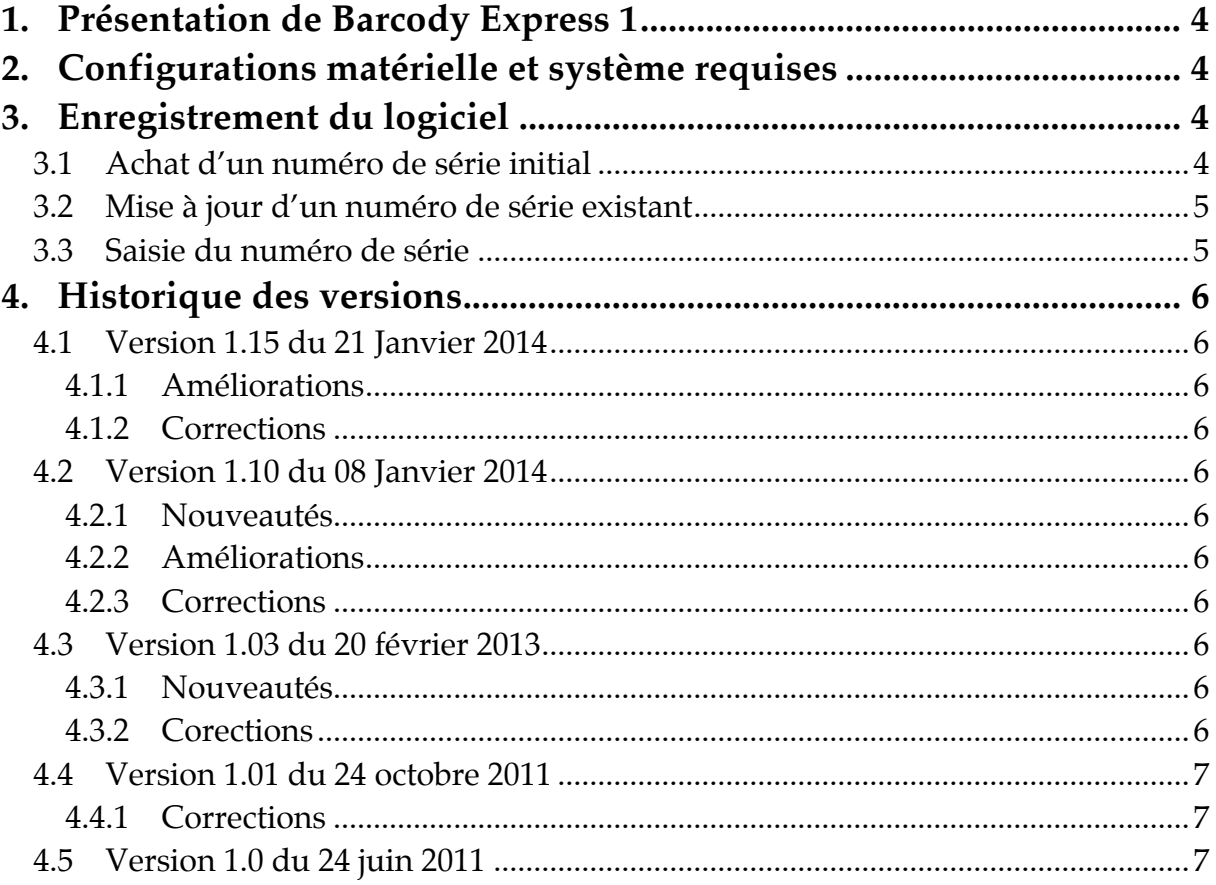

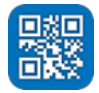

## **1. Présentation de Barcody Express 1**

De nombreux programmes proposent de générer des codes-barres. Mais la création de codes-barre avec Barcody Express 1 devient un vrai jeu d'enfant. Grâce à la technologie LinkBack vous pouvez non seulement placer facilement des codes-barres issus de Barcody Express 1 dans iCalamus, le logiciel de PAO pour Mac OS X, mais vous pouvez également les modifier directement dans Barcody Express 1 et les mettre à jour très simplement dans des documents iCalamus.

Barcody permet de générer les 31 codes-barres suivants :

Codabar, Code 11, Code 128, Code 2/5 Industrial, Code 2/5 Interleaved, Code 2/5 Matrix, Code 39, Code 39 Full ASCII, Code 93, EAN 13, EAN 18 / NVE / SSCC-18, EAN 2, EAN 5, EAN 8, EAN-Velocity, GS1-128 (EAN 128), Ident Code, ISBN 13, ISMN, ISSN, ITF-14 / SCC-14, MSI Plessey, OPC, PZN, Route Code, Telepen ASCII, Telepen NUM, UPC A, UPC E, Code QR, Datamatrix.

## **2. Configurations matérielle et système requises**

Barcody Express 1 fonctionne sur tout Macintosh équipé de MacOS X **10.8.x** et avec toutes les versions suivantes de Mac OS X y compris MacOS X **10.9.x**.

## **3. Enregistrement du logiciel**

Barcody Express 1 est un logiciel à participation contributive (Shareware). Vous pouvez l'évaluer librement, toutefois si vous l'utilisez souvent, veuillez l'enregistrer afin de recevoir un numéro de série qui déverrouillera toutes ses fonctions et supprimera la temporisation de lancement. Les mises à jour du logiciel se font sur Internet à partir du site :

• International officiel de DSD :

http://www.dsd.net

• Français officiel de MAC V.F. :

http://www.macvf.fr

Un numéro de série est valide pour un seul Macintosh. Une dérogation est toutefois accordée pour une utilisation sur un second ordinateur (ordinateur portable par exemple) à la condition express de ne pas lancer et utiliser Barcody Express 1 en même temps sur les deux machines.

#### **3.1 Achat d'un numéro de série initial**

Si vous n'avez jamais acheté de numéro de série pour Barcody Express 1 ou si vous souhaitez acquérir un numéro de série pour un autre Macintosh le coût de la licence est de :

**23 € TTC** pour une licence **mono poste**

Vous pouvez aller sur le magasin en ligne :

```
* http://www.macvf.fr/fiche_produits/dynamic_a.php?p=barcody_express
```
ou utiliser ce bon de commande :

```
* http://www.macvf.fr/telechargements/bcde.zip
```
pour acheter la licence initiale de Barcody Express 1.

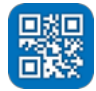

### **3.2 Mise à jour d'un numéro de série existant**

Si vous disposez déjà d'un numéro de série pour une version antérieure de Barcody Express :

#### **0€ TTC** pour une licence **mono poste.**

Vous pouvez aller sur le magasin en ligne :

\* http://www.macvf.fr/fiche\_produits/dynamic\_a.php?p=barcody\_express

ou utiliser ce bon de commande :

\* http://www.macvf.fr/telechargements/bcde.zip

pour acheter la licence initiale de Barcody Express 1.

#### **3.3 Saisie du numéro de série**

Lorsque vous recevez votre numéro de série, pensez à l'imprimer et conservez-le dans un endroit sûr et simple d'accès, il vous sera très utile le jour ou vous devrez réinstaller votre disque dur ou si vous changez d'ordinateur. Pour saisir votre numéro de série ou effectuer la mise à jour procédez comme suit :

Lancez Barcody Express 1 et cliquez le bouton *Saisir la licence* lorsqu'il devient actif une fois la temporisation écoulée. Le panneau de *Saisie du numéro de licence* s'affiche.

Introduisez le numéro de série que vous avez reçu à la rubrique *Numéro de série/Clé de licence* et indiquez votre nom ou celle de votre société dans la rubrique *Nom/Société*, exactement comme cela est indiqué sur votre lettre d'enregistrement.

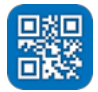

## **4. Historique des versions**

#### **4.1 Version 1.15 du 21 Janvier 2014**

#### **4.1.1 Améliorations**

- Prise en charge des codes-barres 2D barcode Datamatrix. Barcody Express prend désormais en charge 31 formats de codes-barres.
- L'interface utilisateur a été modernisée avec nouvelles icônes de barre d'outils.
- Le déplacement dans le contenu du manuel peut être réalisé à l'aide du clavier.
- [98] La ligne d'information concernant les caractères valides et inutilisés a été mise sur deux lignes.

#### **4.1.2 Corrections**

• Correction de bogues mineurs.

#### **4.2 Version 1.10 du 08 Janvier 2014**

#### **4.2.1 Nouveautés**

- Nouveau : nécessite Mac OS X 10.8 ou une version ultérieure.
- Nouveau : application 64 bits.
- Nouveau : prise en charge de Sandbox.
- Nouvelle icône d'application.
- Nouveau : amélioration de la sortie de code barre 2D.
- Nouveau : Le dernier contenu est stocké automatiquement.
- Nouvelle option tracer en arrière-plan pour supprimer le tracer de l'arrière-plan qui sera alors affiché de manière transparente.
- Nouvelles icône de barre d'outils (indépendante de la résolution).

#### **4.2.2 Améliorations**

- L'interface utilisateur a été modernisée.
- Les captures d'écran manuelles ont été mises à jour pour refléter les nouveaux éléments d'interface.

#### **4.2.3 Corrections**

• Correction de bogues mineurs.

#### **4.3 Version 1.03 du 20 février 2013**

#### **4.3.1 Nouveautés**

• Ajout de la localisation Espagnole.

#### **4.3.2 Corections**

• Correction d´un problème de sortie aver les codes QR (plus d'affichage des barres).

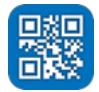

- Les éléments dans la barre de défilement de la fenêtre sont désormais toujours affichés correctement, même avec Lion.
- Correction de bogues mineurs.

## **4.4 Version 1.01 du 24 octobre 2011**

#### **4.4.1 Corrections**

• Correction de bogues mineurs

#### **4.5 Version 1.0 du 24 juin 2011**

• Version initiale.